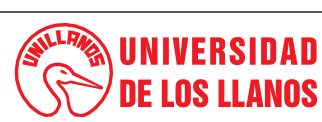

#### **PROCEDIMIENTO PRESENTACIÓN REPORTE SNIES**

*Código: PD-FIN-11 Versión: 02 Fecha de aprobación: 15/05/2024 Página: 1 de 6*

- **1. Objeto:** Establecer los lineamientos para la presentación del informe SNIES, el cual busca recopilar y organizar la información relevante sobre la educación superior que permite hacer planeación, monitoreo, evaluación, asesoría, inspección y vigilancia del sector. **2. Alcance:** Oficina de Presupuesto con el cierre financiero, cargue de información a la Plataforma SNIES, envío de certificación SNIES a Rectoría y finaliza con la alimentación del cronograma de presentación de informe. **3. Referencias normativas:**
- **Decreto No. 111 de 1996,** *"Por el cual se compilan la Ley 38 de 1989, la Ley 179 de 1994 y la Ley 225 de 1995 que conforman el estatuto orgánico del presupuesto".*
- **Decreto No. 568 de 1996,** *"Por el cual se reglamentan las Leyes 38 de 1989, 179 de 1994 y 225 de 1995 Orgánicas del Presupuesto General de la Nación".*
- **Resolución No. 19591 de 2017 - Art. 3** "Actualización de la información en el SNIES por parte de la Instituciones de educación superior y quienes ofrezcan y presten el servicio público de educación superior".
- **Resolución No. 009573 - 27 mayo 2021.**
- **Manual Conceptos SNIES – 26 de abril 2022.**

## **4. Definiciones:**

- **SNIES:** Sistema Nacional de Información de la Educación Superior
- **Ejecución Activa:** Presupuesto de los ingresos de la Universidad de los Llanos, conformado por los Recursos Nación y Recursos Propios
- **Ejecución Pasiva:** Presupuesto de los Gastos de la Universidad de los Llanos, conformado por los Recursos Nación y Recursos Propios
- **Cierre Financiero:** Procedimiento realizado mensualmente en el sistema SICOF en donde se refleja los ingresos recaudados y los gastos generados
- **MEN:** Ministerio de Educación Nacional

## **5. Condiciones Generales:**

- El informe del SNIES se presenta mensualmente y entre los primeros 15 días hábiles del mes siguiente.
- Las Ejecuciones Activas y Pasivas solo se descargarán del sistema SICOF cuando se tenga el cierre financiero del mes a trabajar.
- De la Ejecución Activa se toma el Presupuesto Inicial, Ingresos Acumulados, Adiciones, Deducciones, Créditos y Contracrédito y se clasifican concorde a los códigos SNIES de ingresos dados por el MEN.
- De la Ejecución Pasiva se toma Apropiación, Compromisos, Total Ordenes de Pago, Total Adición, Total Crédito, Total Contracrédito, Total Deducciones y se clasifican concorde a los códigos SNIES de Gastos dados por el MEN.
- La información reportada se diligencia únicamente en la plantilla de Excel dada por el MEN para su presentación "Información presupuestal universidades publicas valido reporte desde 2017".
- La información será reportada ante el Ministerio de Educación en el enlace: [https://hecaa.mineducacion.gov.co/hecaa](https://hecaa.mineducacion.gov.co/hecaa-snies/login?estadoControl=NotLoggedInException)[snies/login?estadoControl=NotLoggedInException](https://hecaa.mineducacion.gov.co/hecaa-snies/login?estadoControl=NotLoggedInException)
- Para realizar este reporte es necesario el Cierre Financiero del Mes en el Programa SICOF, una vez se tenga el cierre del Mes se procede a descargar las Ejecuciones Presupuestales de Ingresos y Gastos.

En la Plataforma del SNIES (en la parte izquierda de la pantalla) se encuentra el Menú del aplicativo del cual se descarga el documento en Excel a

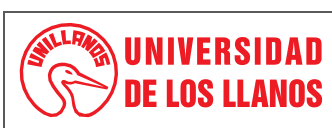

## **PROCEDIMIENTO PRESENTACIÓN REPORTE SNIES**

*Código: PD-FIN-11 Versión: 02 Fecha de aprobación: 15/05/2024 Página: 2 de 6*

trabajar que se encuentra en Reporte de Información/Consultas Plantillas/se despliega la opción "Información Financiera/ se descarga el archivo "Información Presupuestal Universidades Públicas valido reporte desde 2017. Este documento En Excel contiene 3 Hojas de Cálculo las cuales se denominan:

- INGRESOS\_UNIVERSIDADES\_V2,
- GASTOS\_UNIVERSIDADES\_V2
- INFO

### **6. Contenido:**

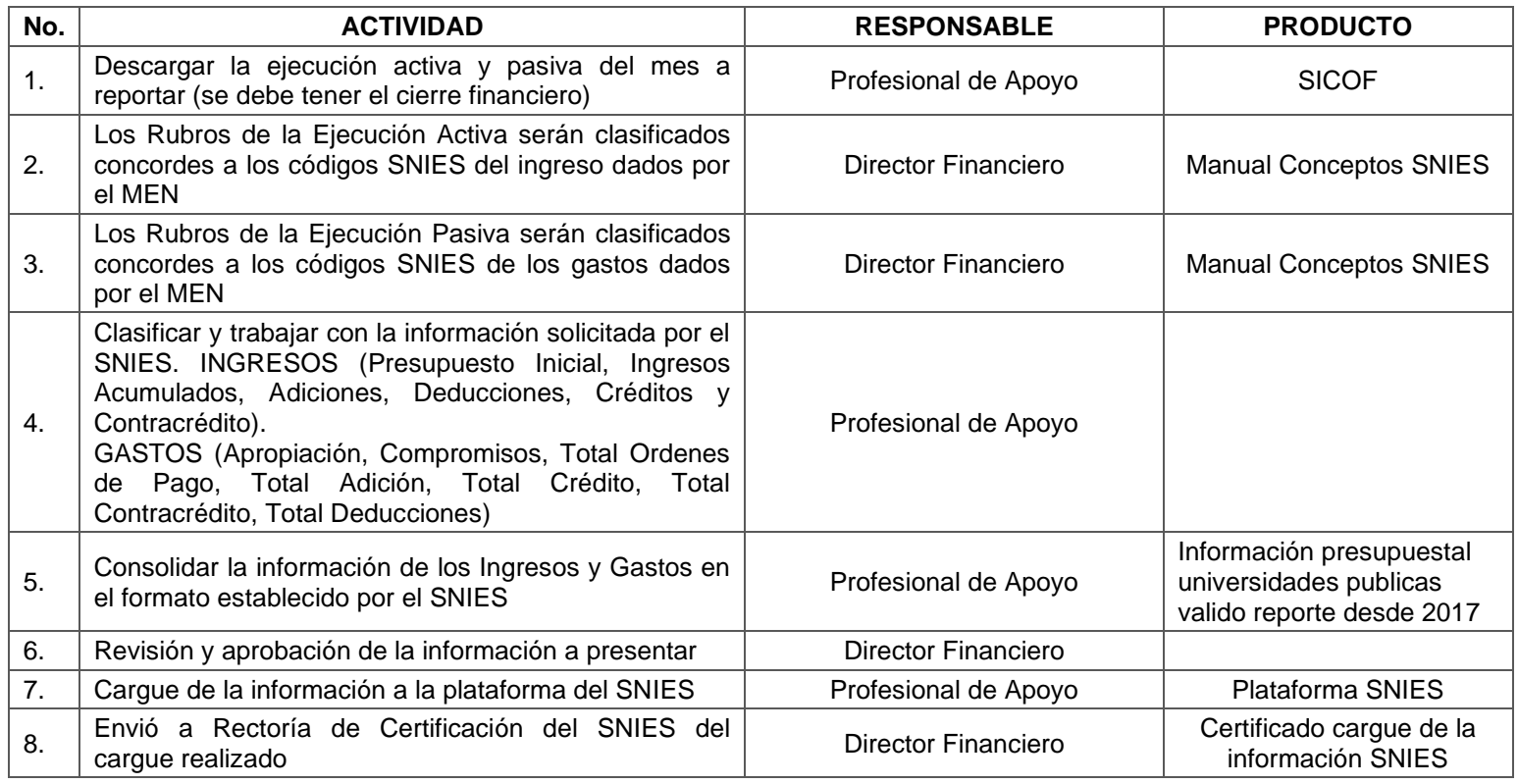

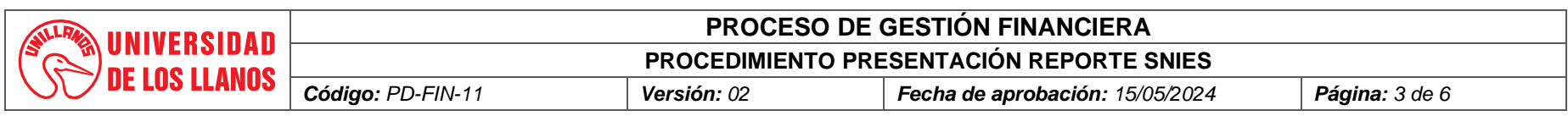

### **7. Flujograma:**

No aplica.

#### **8. Documentos de Referencia**:

- **FO-FIN-03** Plan de Trabajo Dirección Financiera
- Manual Conceptos SNIES
- Información presupuestal universidades publicas valido reporte desde 2017

#### **9. Listado de anexos:**

### **1. INGRESOS\_UNIVERSIDADES\_V2**

La primera hoja de Cálculo del Documento "Información presupuestal universidades públicas (válido reporte desde 2017)" es el de ingresos por eso se requiere Descargar la Ejecución de Ingresos, este informe contiene las siguiente Columnas para Diligenciar:

**AÑO:** Este campo es obligatorio, numérico y corresponde al año a reportar la información.

**PERIODO:** Este campo es obligatorio, numérico, corresponde al periodo a reportar, esta entre 1 y 12 donde 1 es el mes de enero, 2 febrero, 3 marzo…12 diciembre. (En el periodo de 01 se debe reportar el presupuesto anual aprobado para la vigencia y la ejecución del mes de enero, en los meses siguientes se debe reportar la ejecución acumulada, Ejemplo: En abril se reporta la ejecución presupuestal de enero a marzo).

**ID\_CUENTA\_INGRESOS\_UNIVERSID**: Se refiere a los códigos asignados al Ingreso, el campo es obligatorio, el número que se registra es el código del concepto del ingreso dado por el SNIES, para esto se requiere descargar la Ejecución Activa y eliminar los títulos dejando solo los rubros de movimiento, para posteriormente al revisar los códigos asignados por el SNIES se determine que código corresponde a cada uno de los rubros de Movimiento de la Ejecución Activa. (estos códigos se encuentran en el Manual Conceptos SNIES) Una Vez se determine los Códigos para cada uno de los Rubros es necesario agrupar la Información (\$\$) según estos códigos.

### **LOS ÍTEMS PARA TRABAJAR EN EL INFORME DEL SNIES QUE SE ENVÍA SON:**

- PRESUPUESTO\_APROBADO
- ADICIONES
- REDUCCIONES

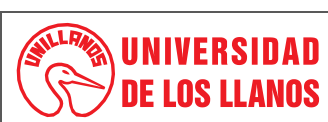

### **PROCEDIMIENTO PRESENTACIÓN REPORTE SNIES**

*Código: PD-FIN-11 Versión: 02 Fecha de aprobación: 15/05/2024 Página: 4 de 6*

- CREDITOS
- CONTRACREDITOS
- EJECUTADO

La información reflejada en cada Ítem corresponde a los valores (\$\$) que refleja la Ejecución Activa en las columnas de Apropiación Inicial, Ingresos Acumulados, Total Adición, Total Deducción.

## **2. GASTOS\_UNIVERSIDADES\_V2**

La Segunda hoja de Cálculo del Documento "Información presupuestal universidades públicas (válido reporte desde 2017)" es el de gastos por eso se requiere Descargar la Ejecución de Gastos, este informe contiene las siguiente Columnas para Diligenciar:

**AÑO:** Este campo es obligatorio, numérico y corresponde al año a reportar la información.

**PERIODO:** Este campo es obligatorio, numérico, corresponde al periodo a reportar, esta entre 1 y 12 donde 1 es el mes de enero, 2 febrero, 3 marzo…12 diciembre. (En el periodo de 01 se debe reportar el presupuesto anual aprobado para la vigencia y la ejecución del mes de enero, en los meses siguientes se debe reportar la ejecución acumulada, Ejemplo: En abril se reporta la ejecución presupuestal de enero a marzo).

**ID\_CUENTA\_GASTOS:** Se refiere a los códigos asignados al Gasto, el campo es obligatorio, el número que se registra es el código del concepto del gasto dado por el SNIES, para esto se requiere descargar la Ejecución Pasiva y eliminar los títulos dejando solo los rubros de movimiento, para posteriormente al revisar los códigos asignados por el SNIES se determina que código corresponde a cada uno de los rubros de Movimiento de la Ejecución Pasiva, (estos códigos se encuentran en el Manual Conceptos SNIES) Una Vez se determine los Códigos para cada uno de los Rubros es necesario agrupar la Información (\$\$) según estos códigos.

A continuación, se separa la Información conforme a la clasificación de la información: **RECURSOS NACION, RECURSOS PROPIOS** y **RECURSOS NACION Y PROPIOS** con el fin de identificar en que columnas en el Informe del SNIES se incorpora la Información. Así mismo de la Ejecución Pasiva no se toma la información de todas las columnas que esta presenta, por lo tanto se muestran las columnas a utilizar para la información del SNIES: **Nación** (Apropiación/Total Compromisos/Total órdenes de Pago), **Propios** (Apropiación/Total Compromisos/Total órdenes de Pago), **Nación y Propios** (Total adición/Total crédito/Total contra crédito/Total deducciones), para mayor comprensión se muestran las columnas a trabajar en los gastos y su respectivo nombre, (para mayor información consultar Manual Conceptos SNIES).

### **RECURSOS NACION (Apropiación/Total Compromisos/Total órdenes de Pago)**

- LEY 30 1992 NACION APRO DEFINI
- LEY 30 1992 NACION ACU COMPROM
- LEY 30 1992 NACION ACU PAGOS
- LEY\_30\_1992\_ENT\_TERR\_APRO
- LEY\_30\_1992\_ENT\_TERR\_ACU\_COMPROM

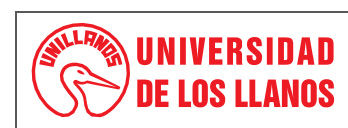

### **PROCEDIMIENTO PRESENTACIÓN REPORTE SNIES**

*Código: PD-FIN-11 Versión: 02 Fecha de aprobación: 15/05/2024 Página: 5 de 6*

- LEY 30 1992 ENT TERR ACU PAGOS
- ESTAMP\_TERRITORIAL\_APRO\_DEFINI
- **ESTAMP\_TERRITORIAL\_ACU\_COMPROM:**
- ESTAMP\_TERRITORIAL\_ACU\_PAGOS
- **ESTAMP\_NACIONAL\_APRO\_DEFINI**
- ESTAMP\_NACIONAL\_ACU\_COMPROM
- ESTAMP\_NACIONAL\_ACU\_PAGOS
- CREE\_PPTO\_INICIAL
- CREE\_ACU\_COMPROM
- CREE\_ACU\_PAGOS
- PASIV\_PENS\_NAC\_PPTO\_INICIAL
- PASIV\_PENS\_NAC\_ACU\_COMPROM
- PASIV\_PENS\_NAC\_ACU\_PAGOS
- PASIV PENS DEPT PPTO INICIAL
- PASIV\_PENS\_DEPT\_ACU\_COMPROM
- PASIV PENS DEPT ACU PAGOS
- REGALIAS PPTO INICIAL
- REGALIAS ACU COMPROM
- REGALIAS\_ACU\_PAGOS
- OTRAS TRANSFER PPTO INICIAL
- OTRAS TRANSFER ACU COMPROM
- OTRAS TRANSFER ACU PAGOS

### **RECURSOS PROPIOS (Apropiación/Total Compromisos/Total órdenes de Pago)**

- REC\_PROP\_ACADEM\_ PPTO \_ INICIAL
- REC\_PROP\_ACADEM\_ACU\_COMPROM
- REC\_PROP\_ACADEM\_ACU\_PAGOS
- REC\_PROP\_INVESTIG\_ PPTO \_ INICIAL
- REC\_PROP\_INVESTIG\_ACU\_COMPROM
- REC\_PROP\_INVESTIG\_ACU\_PAGOS
- REC\_PROP\_CAPITAL\_ PPTO \_ INICIAL
- REC\_PROP\_CAPITAL\_ACU\_COMPROM
- REC\_PROP\_CAPITAL\_ACU\_PAGOS
- OTROS REC PROP\_ PPTO \_ INICIAL
- OTROS\_REC\_PROP\_ACU\_COMPROM
- OTROS REC PROP ACU PAGOS
- FONDOS ESPECIALES PPTO INICIAL
- FONDOS\_ESPECIALES\_ACU\_COMPROM

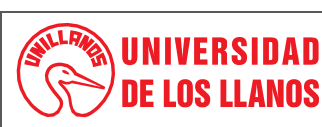

# **PROCESO DE GESTIÓN FINANCIERA PROCEDIMIENTO PRESENTACIÓN REPORTE SNIES**

- *Código: PD-FIN-11 Versión: 02 Fecha de aprobación: 15/05/2024 Página: 6 de 6*
- FONDOS\_ESPECIALES\_ACU\_PAGOS

### **RECURSOS NACION Y PROPIOS (Total adición/Total crédito/Total contra crédito/Total deducciones)**

- **ADICIONES**
- **REDUCCIONES**
- **CREDITOS**
- CONTRACREDITOS
- **OBSERVACIONES**

## 3. **INFO**

Es la Tercer Hoja de Cálculo no se debe Modificar ni Eliminar tal como lo enuncia el Formato estipulado (Manual Conceptos SNIES)

- luego de tener la información previamente organizada se realizar el Reporte en la Pagina [https://hecaa.mineducacion.gov.co/hecaa](https://hecaa.mineducacion.gov.co/hecaa-snies/login?estadoControl=NotLoggedInException)[snies/login?estadoControl=NotLoggedInException](https://hecaa.mineducacion.gov.co/hecaa-snies/login?estadoControl=NotLoggedInException) con el Usuario y contraseña, en la siguiente Ruta:
	- 1. Reportar Información
	- 2. Cargar Plantillas
	- 3. Seleccionar Archivo desde el Ordenador
	- 4. Seleccionar el Periodo (MES) que se va a reportar
	- 5. Seleccionar Iniciar para la Validación y cargue del Informe

### **10. Historial de Cambios:**

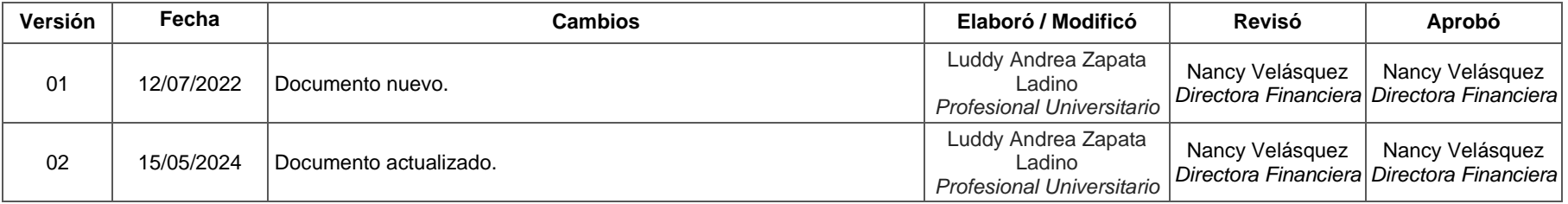